## **How to create generated icons**

GPX Viewer supports generating custom color and text icons for waypoints defined in gpx or kml files.

In gpx files you can define in  $\langle wpt \rangle$  tag  $\langle wtr \rangle$  extensions tag, then  $\langle qpxwpxwxyp\omega$  the  $xtan$  tag into which you need to add <gpxwpx:icon> tag. These tags are not included in the gpx schema, so we are providing schema for this on this url:

<https://www.vecturagames.com/xmlschemas/GpxWaypointExtensionv1.xsd>. Example:

```
<wpt>
   ...
   <extensions>
     <gpxwpx:WaypointExtension>
       <gpxwpx:icon>...</gpxwpx:icon>
     </gpxwpx:WaypointExtension>
   </extensions>
   ...
</wpt>
```
Inside <gpxwpx:icon> and </gpxwpx:icon> tags instead of … you can write functions:

- color marker(color) instead of color you need to write the color in RGB format, for example #aab51c
- text marker(string) instead of string you need to write a maximum of three characters and a minimum one character, for example 100

Example for **color\_marker(color)**:

```
<wpt>
   ...
   <extensions>
     <gpxwpx:WaypointExtension>
       <gpxwpx:icon>color_marker(#aab51c)</gpxwpx:icon>
     </gpxwpx:WaypointExtension>
   </extensions>
   ...
</wpt>
```
Result icon:

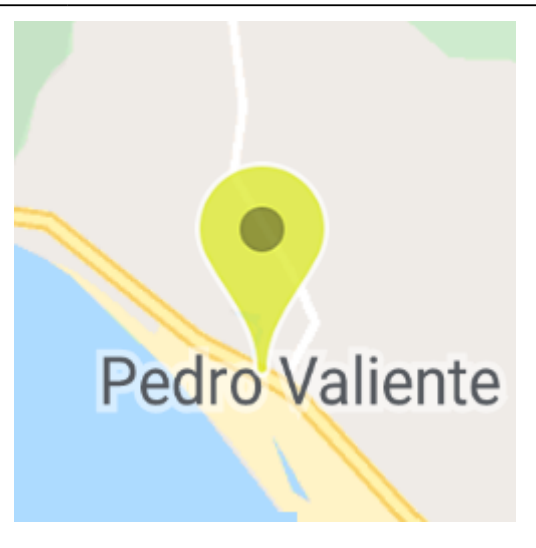

## Example for **text\_marker(string)**:

```
<wpt>
   ...
  <extensions>
     <gpxwpx:WaypointExtension>
       <gpxwpx:icon>text_marker(100)</gpxwpx:icon>
     </gpxwpx:WaypointExtension>
  </extensions>
   ...
</wpt>
```
Result icon:

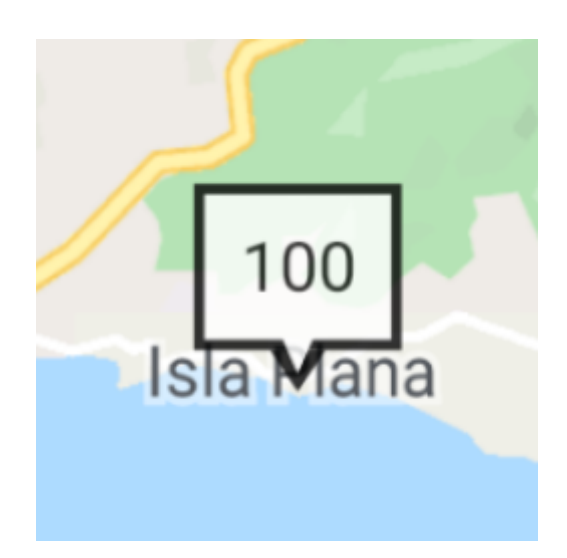

From:

<https://docs.vecturagames.com/gpxviewer/> - **GPX Viewer User Guide**

Permanent link: **[https://docs.vecturagames.com/gpxviewer/doku.php?id=docs:faq:how\\_to:generated\\_waypoint\\_icon](https://docs.vecturagames.com/gpxviewer/doku.php?id=docs:faq:how_to:generated_waypoint_icon)**

Last update: **2023/03/20 14:58**

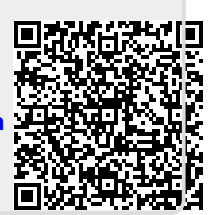